# 通過CLI在PCP中訂購失敗

#### 目錄

簡介 必要條件 需求 採用元件 問題:從CLI和Web介面在PCP中訂購失敗 疑難排解 相關資訊

### 簡介

本檔案介紹在Prime合作布建(PCP)中從CLI和Web介面停止或中止失敗順序的程式。

### 必要條件

#### 需求

思科建議您瞭解Prime合作布建的基本知識。

#### 採用元件

本文中的資訊係根據以下軟體和硬體版本:

- Prime合作布建(PCP)版本11.6和12.X
- Firefox 53.0和55.0

本文中的資訊是根據特定實驗室環境內的裝置所建立。文中使用到的所有裝置皆從已清除(預設 )的組態來啟動。如果您的網路正在作用,請確保您已瞭解任何指令可能造成的影響。

### 問題:從CLI和Web介面在PCP中訂購失敗

手動或自動調配的服務訂單失敗,部分訂單停滯在正在調配狀態。

#### 疑難排解

失敗訂單可以從PCP Web介面或CLI中中止。從PCP 12.X中,沒有根使用者訪問CLI/SSH,因此您 必須從Web介面嘗試。

• 要檢視失敗訂單清單,請導航至PCP控制面板中的PCP **Dashboard >Pending Order Status**部 分,其中列出了失敗訂單,如下圖所示:

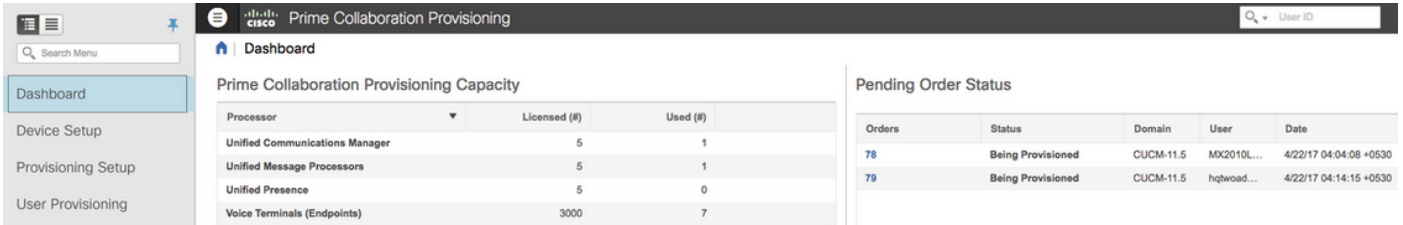

#### • 若要刪除失敗的訂單,請轉到「活動」頁籤並啟用「包括系統活動」選項。失敗訂單將顯示為

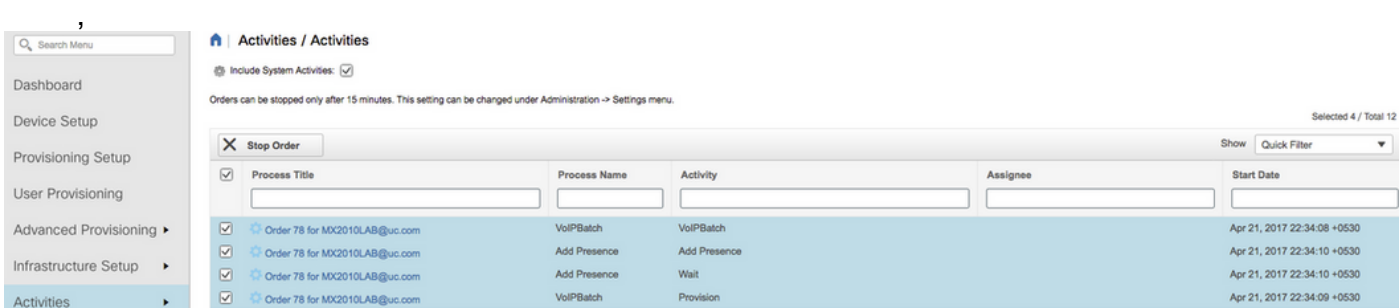

• 選擇要停止的訂單流程。按一下「Stop Order」,然後從彈出視窗中再次按一下,以刪除訂單

附註:從「Failure(失敗)」中退出15分鐘(預設值)後,可從網路介面中停止失敗的訂單  $\circ$ 

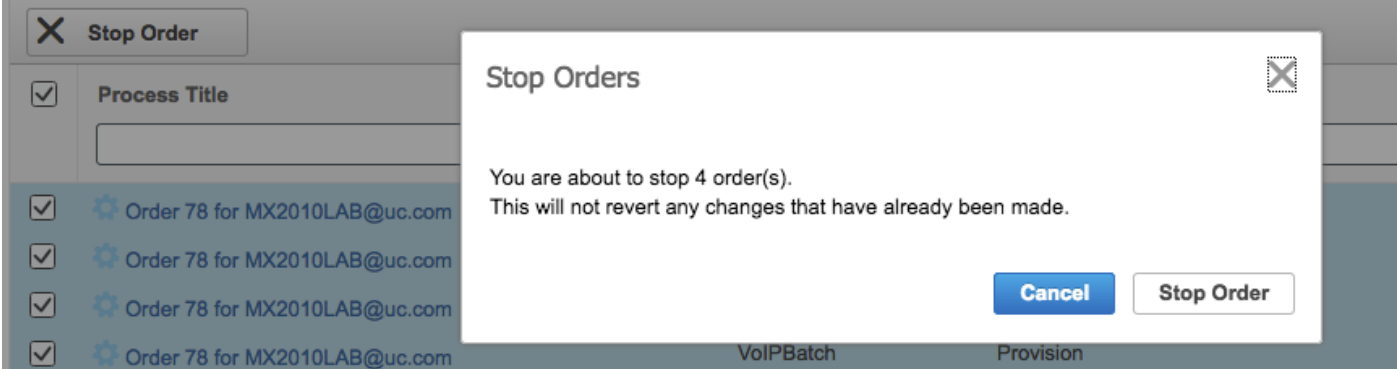

對於PCP 11.6及更低版本,可以使用以下步驟從CLI中止失敗的訂單:

#### • 通過CLI以root使用者身份登入應用伺服器

● 更改指令碼目錄:

 $\circ$ 

[root@PCP ~]# cd /opt/cupm/sep/ipt/bin

• 運行指令碼強制具有指定ID的訂單中止。 用法:

[root@PCP bin]# ./AbortOrders.sh globaladmin <globaladmin password> <Failed order ID> -forced 範例:

[root@PCP bin]# ./AbortOrders.sh globaladmin \*\*\*\*\*\*\*\* 77 -forced =========================================================================== AbortOrders.sh

```
---------------------------------------------------------------------------
Copyright (c) 2009 Cisco Systems, Inc.
All rights reserved.
===========================================================================
 -----------------------------------------------------------------------------
 Aborting orders with id: 77
-----------------------------------------------------------------------------
Stopped VoIPBatch
Stopped Wait
Stopped Provision
Stopped AddPresence
Number of rows updated = 1
-----------------------------------------------------------------------------
 Order with Id 77 is aborted successfully
-----------------------------------------------------------------------------
```
[root@PCP bin]#

如果失敗訂單無法從Web介面和CLI停止/中止,請從PCP收[集show tech logs並](/content/en/us/support/docs/cloud-systems-management/prime-collaboration/118949-technote-pcp-00.html)與思科技術支援中心 (TAC)聯絡。

## 相關資訊

- [Cisco Prime Collaboration Provisioning](/content/en/us/support/cloud-systems-management/prime-collaboration-provisioning-11-6/model.html)
- [從Prime合作調配的GUI收集ShowTech日誌](/content/en/us/support/docs/cloud-systems-management/prime-collaboration/118949-technote-pcp-00.html)
- [技術支援與文件 Cisco Systems](http://www.cisco.com/cisco/web/support/index.html?referring_site=bodynav)